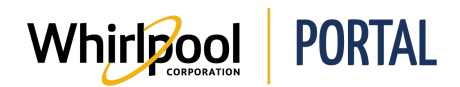

## SE CONNECTER ET SE DÉCONNECTER DU PORTAIL DE WHIRLPOOL

## Fonction

Utiliser ce guide de référence rapide pour connaître les étapes nécessaires pour se connecter et se déconnecter du portail de Whirlpool.

## Étapes

1. Accéder à la page d'accueil du portail de Whirlpool.

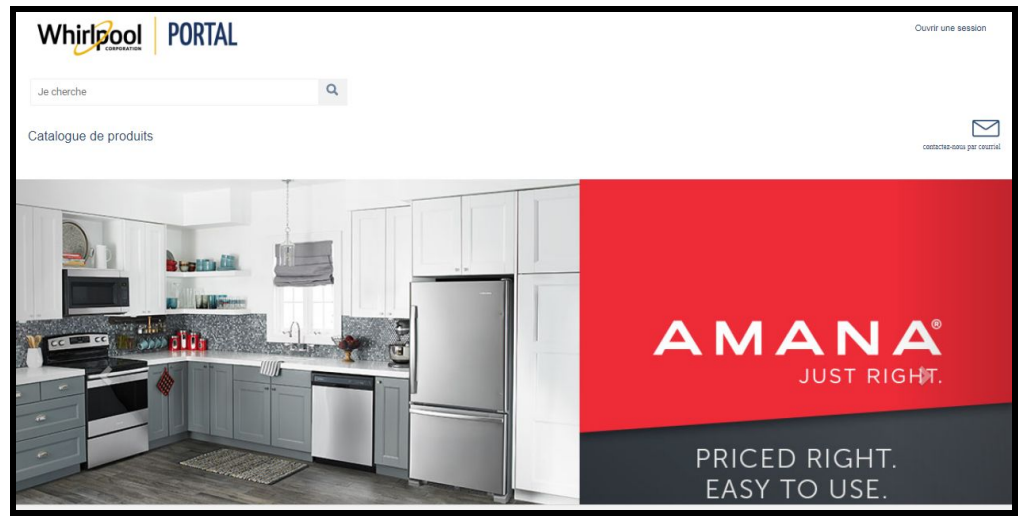

2. Cliquer sur le lien de connexion.

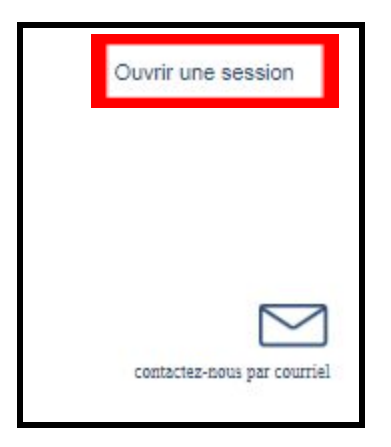

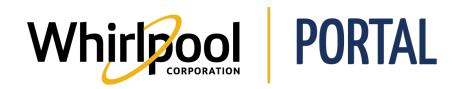

3. Saisir votre identifiant d'utilisateur et votre mot de passe, puis cliquer sur le bouton de connexion.

**Remarque :** Si vous avez déjà utilisé Web World, vos identifiant d'utilisateur et mot de passe seront les mêmes pour le portail de Whirlpool. Si c'est votre première utilisation, cliquer sur le lien d'inscription suivant.

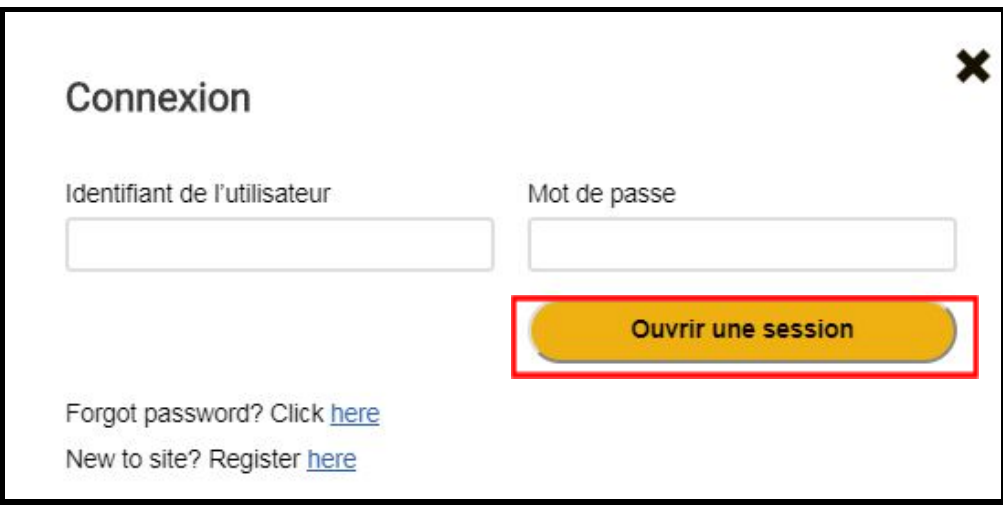

4. Une fois connecté, les détails de votre compte s'affichent sur la page d'accueil du portail de Whirlpool.

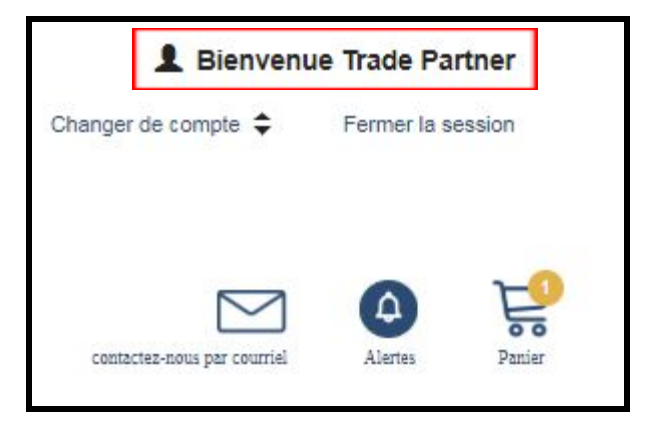

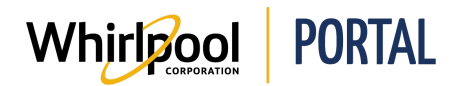

5. À partir des détails de compte, il est possible de cliquer sur le lien Changer de compte pour passer entre les différents comptes auxquels vous avez accès pour chercher des produits, passer des commandes et obtenir des rapports.

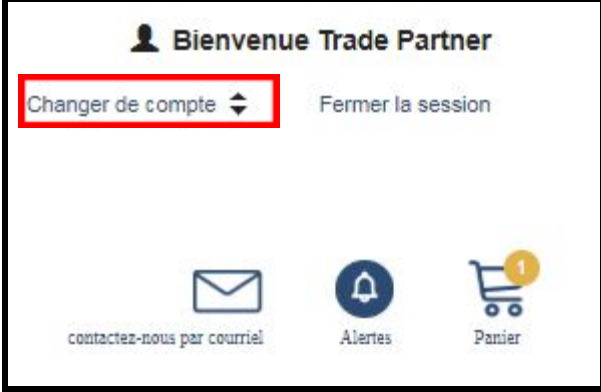

6. Pour se déconnecter, cliquer sur le lien **Fermer la session**.

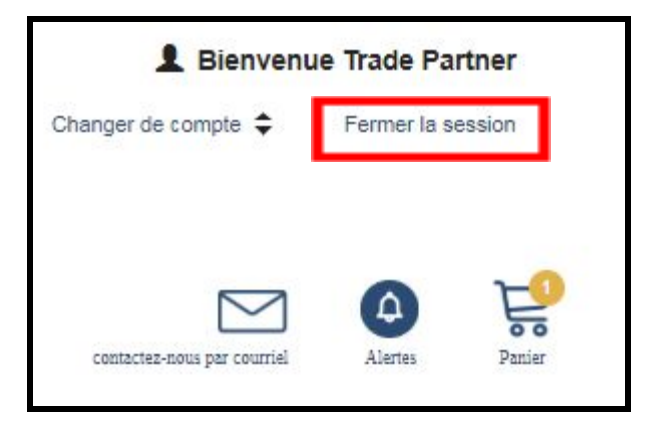